タブリーダーの使い方

## 目次とページ番号の間にタ ブリーダーを挿入します。

7 14 21 28 35 42 49 56 63 70 77 84 91 98 105 112 119 126 133 140 147 1  $L$  7 X.

ساكات

 $\rightarrow$ 

第4次会津若松市地域情報化基本計画 P11

タブリーダーの使い方

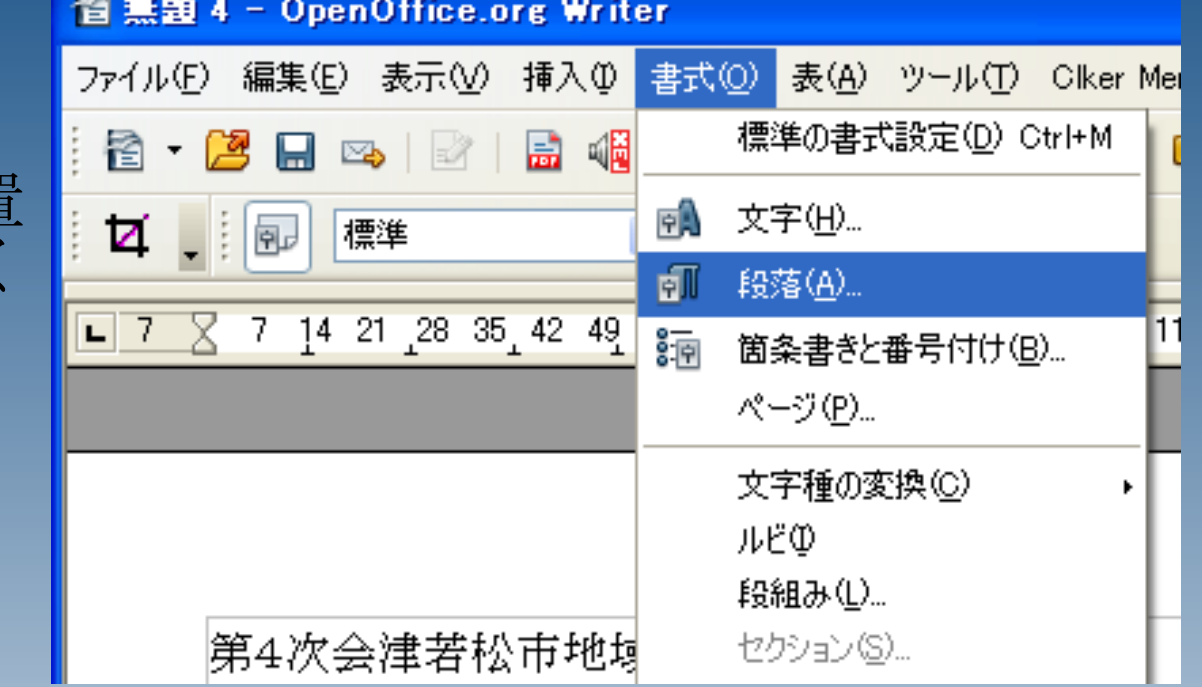

目次の段落にカーソルを置 き、段落の書式を開いてく ださい。

タブリーダーの使い方

「タブ」と書かれたタブを 開きます。

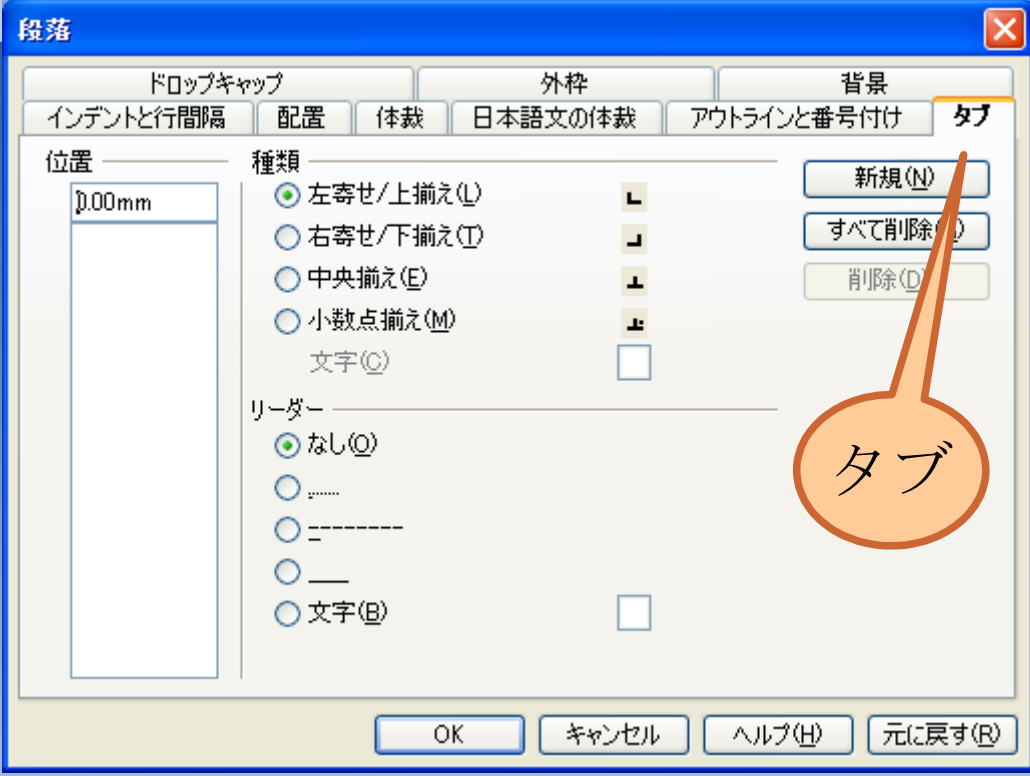

タブリーダーの使い方

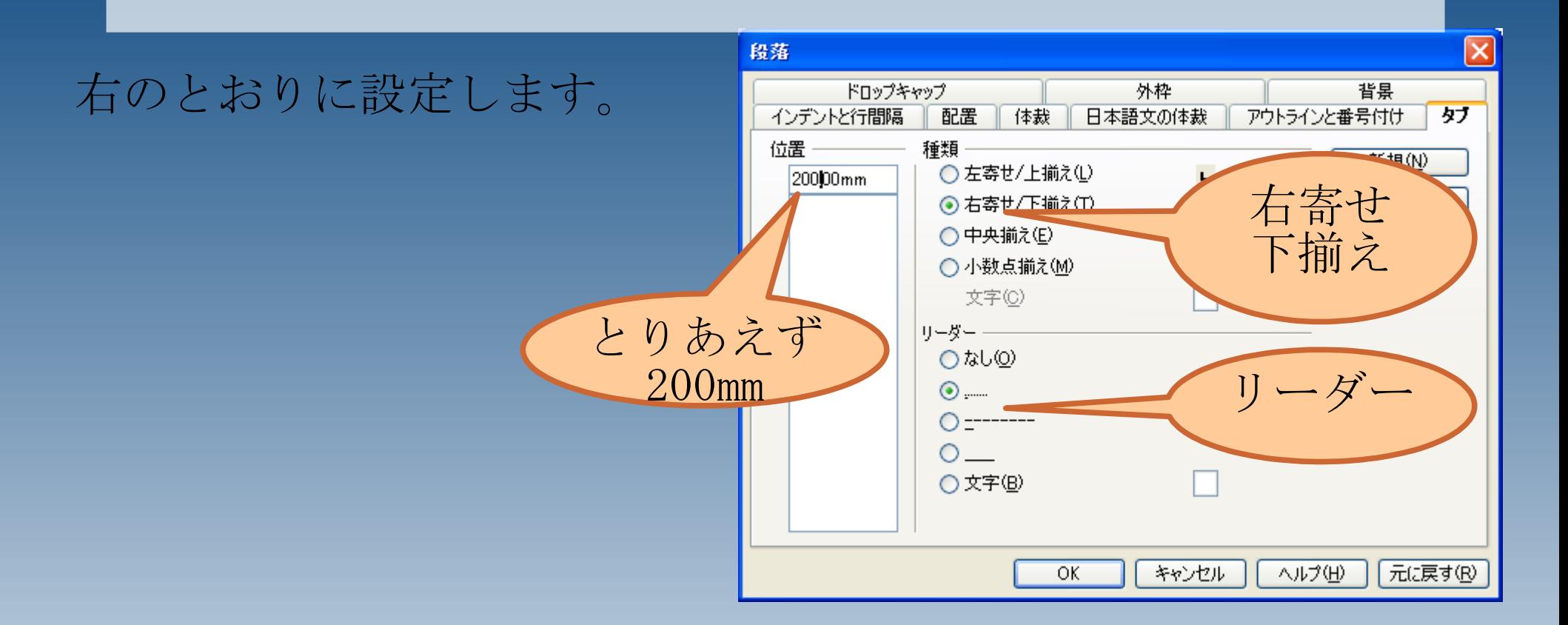

タブリーダーの使い方

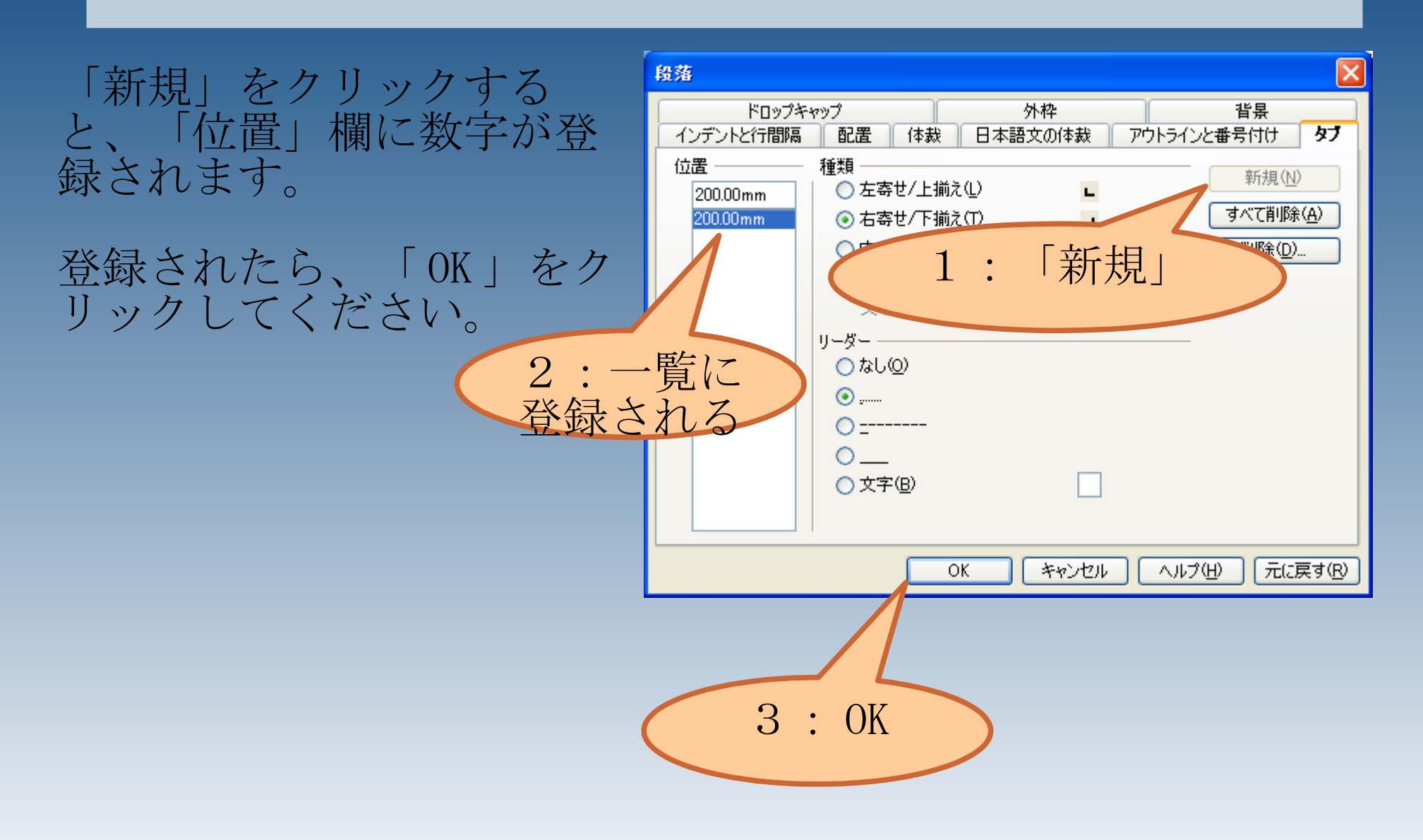

タブリーダーの使い方

リーダーの挿入位置にカー ソルを移動し、 TAB キーを押 してタブを挿入します。

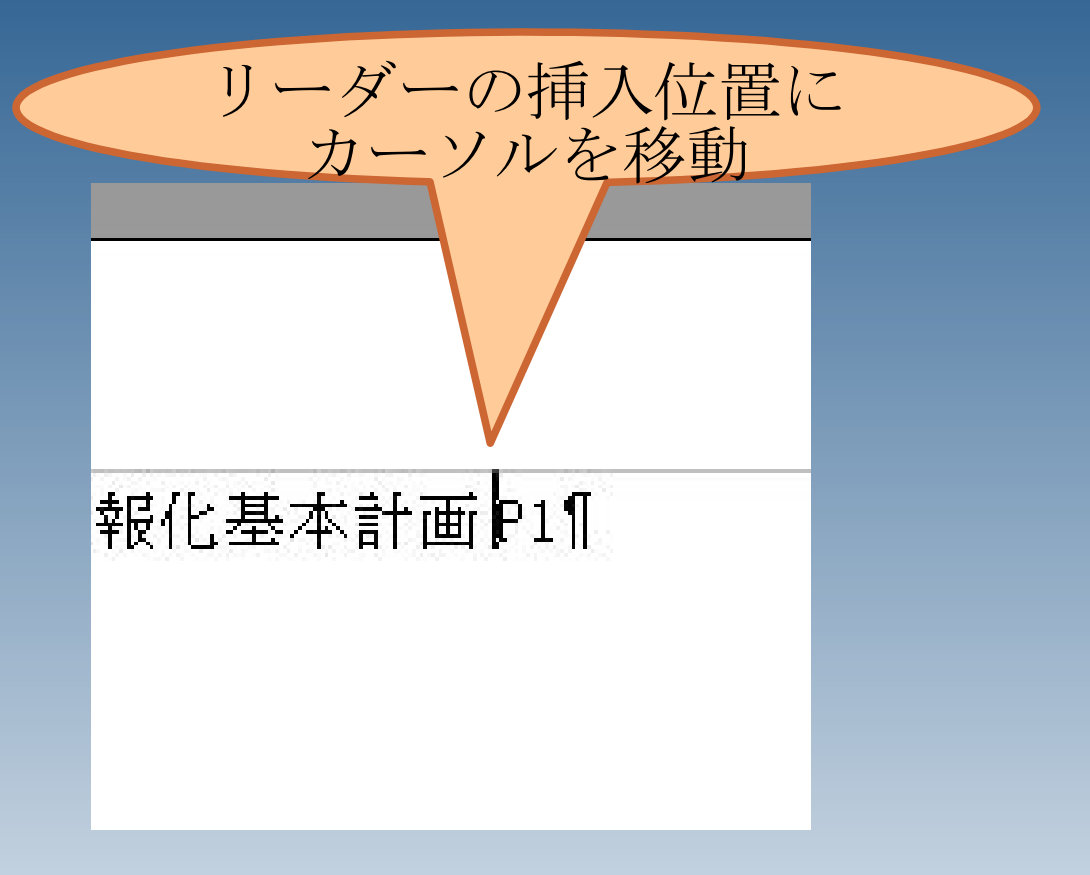

タブリーダーの使い方

## リーダーが挿入されました。

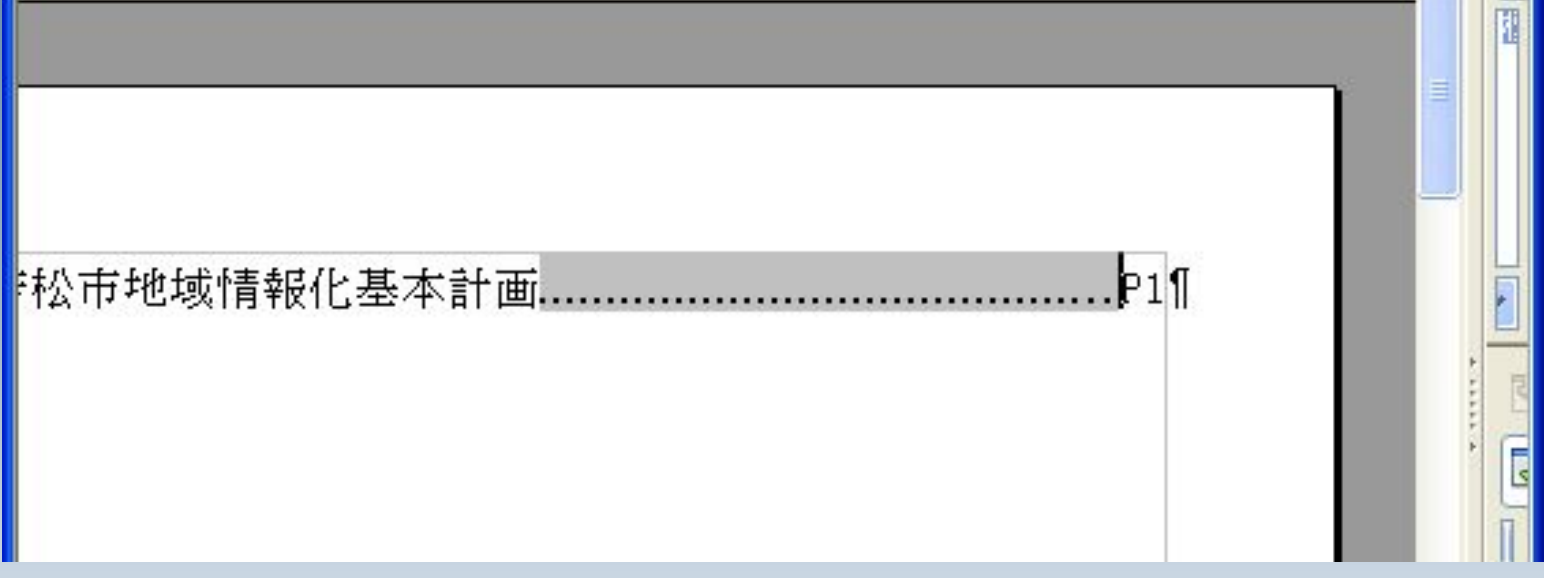